#### **บทที่ 4 ผลการวเิคราะห ข ้ อมูล ์**

จากการศึกษาการศึกษาทดลองน้ีผลการวเิคราะห์ขอ้มูลแบ่งออกเป็น 2 ส่วน

ี ส่วนที่ 1 จะเป็นผลการวิเคราะห์ Application ทั้ง 3 ที่ได้เลือกมาทำการศึกษาทดลอง นำไปปฏิบัติงานจริง คือ Teamviwern, Skype, และ Eagle Eyes

้ ส่วนที่ 2 จะเป็นการแสดงผลการเปรียบเทียบของค่าใช้จ่ายและเวลาที่ใช้ไปในขณะทำงาน ของผู้ที่ศึกษาก่อนและหลงัการศึกษาทดลอง ในระยะเวลา 1 เดือน

## **4.1 ผลการวิเคราะห์ ส่วนที่ 1**

### **4.1.1 ผลจากการใช้Application Teamviwern**

จากผลการน า app Team Viewer ซึ่งสามารถเขา้ถึงขอ้มูลที่อยใู่ นคอมพิวเตอร์แบบ PC หรือ ข้อมลที่อย่ในโทรศัพท์เคลื่อนที่ ได้ตามความต้องการของผ้ทำการศึกษาได้อย่างรวดเร็วและ ี สะดวกมากยิ่งขึ้น เนื่องจากผู้ทำการศึกษาจะนำโทรศัพท์เคลื่อนที่ระบบปฏิบัติการแอนดรอยด์ติดตัว ตลอดเวลา จึงทำให้สามารถแก้ ไขข้อมูล แล้วบันทึกไว้ได้ทันที และนอกจากนี้ Team Viewer ยัง ี เข้าถึง โปรแกรม หรือ app ต่างๆที่มีอย่ในคอมพิวเตอร์หรือโทรศัพท์เคลื่อนที่ได้ง่าย เปรียบเสมือน ้นั่งอยู่หน้าจอนั้นเลย ผู้ทำการศึกษา สามารถทำทุกอย่างได้ตามความต้องการกับสิ่งที่ต้องการจะทำ ้เช่น ส่งข้อมูล บันทึกข้อมูล แก้ไขข้อมูลได้ตลอดเวลา อย่างสะดวก รวดเร็ว ลดอุปสรรคของการ ้ ทำงานลงได้เป็นอย่างมาก ตัวอย่าง เช่น ในขณะที่ผู้ทำการศึกษาต้องการดูและแก้ไขแล้วก็บันทึก ข้อมูลแบบก่อสร้าง ซึ่งปกติแล้วจะทำการเขียนโดยสถาปนิก กับโปรแกรม AutoCAD ที่อยู่ใน คอมพิวเตอ ร์ หรือ อาจจะอย่ในโทรศัพท์เคลื่อนที่ ก็ได้ที่ได้ติดตั้ง app AutoCAD ไว้แล้ว ผ้ทำ การศึกษาก็สามารถใช้ app Team Viewer ที่ถูกติดตั้งไว้ในโทรศัพท์เคลื่อนที่ของผู้ทำการศึกษา ี่ เชื่อมไปยัง คอมพิวเตอร์หรือ โทรศัพท์เคลื่อนที่ของสถาปนิก แล้วก็ทำการดู แก้ไข และบันทึ ก ได้ ้ตาม ความต้องการ อีกทั้งสถาปนิกก็เห็นข้อมูลการเปลี่ยนแปลงของผู้ทำการศึกษาได้ด้วยทันที

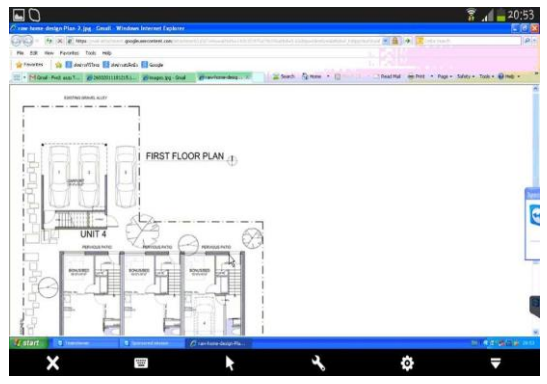

**ภาพประกอบที่ 4.1** ผทู้ า การศึกษาดูแบบก่อสร้างที่อยใู่ นคอมพิวเตอร์ PC ผา่ นทาง โทรศัพท์เคลื่อนที่ระบบปฏิบัติการแอนดรอยด์

#### **4.1.2 ผลจากการใช้Application Skype**

ิ จากผลของการนำ app skype มาใช้ในการติดต่อสื่อสาร ในลักษณะการพูดคุยแบบเห็น หน้ากันทั้งสองฝ่ายได้อย่างสะดวกและชัดเจนทั้งภาพและเสียง ตัวอย่างเช่น ผู้ทำการศึกษาต้องการ ี ที่จะถามและดูอุปกรณ์การ ก่อสร้างหน้าไซด์งาน ผ่านทาง skype กับโทรศัพท์เคลื่อนที่ ระบบปฏิบัติการแอนดรอยด์ กับวิศวกรหรือโฟร์แมน ที่อยู่หน้าไซด์งาน โดยสามารถเห็นหน้าและ ได้ยินเสียงกันทั้งสองฝ่าย และผู้ทำการศึกษาก็สามารถเห็นวัสดุก่อสร้างเป็นภาพเคลื่อนไหวได้ โดย ผ่านทาง โทรศัพท์เคลื่อนที่ ทำให้ทั้งสองฝ่ายสามารถติดต่อสื่อสารได้กันอย่างชัดเจนทั้งภาพหรือ เสียงได้อย่างเข้าใจในงาน โดยที่ผู้ทำการศึกษาไม่จำเป็นต้องมาที่หน้าไซด์งานด้วยตนเอง ซึ่งทำให้ ้ผู้ทำการศึกษาประหยัดเวลา และค่าใช้จ่ายมากยิ่งขึ้น

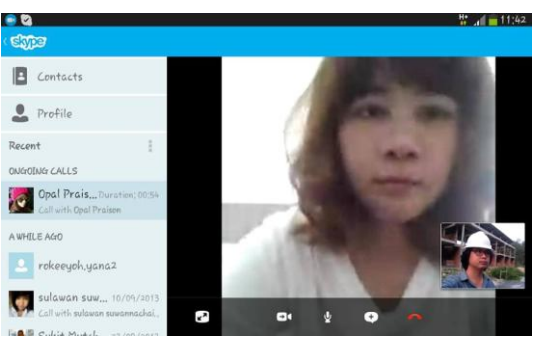

**ภาพประกอบที่ 4.2** ผู้ท าการศึกษา ติดต่อกบั ผคู้วบคุมงานก่อสร้าง ผา่ นทาง app skype บนมือถือ ระบบปฏิบัติการแอนดรอยด์

#### **4.1.3 ผลจากการใช้Application Eagle Eyes**

หลจากการนำ app Eagle Eyes ซึ่งเป็นappที่สามารถใช้ดภาพ Video แบบ Real-time ผ่าน Ineternet ได้ สามารถควบคุมกล้องได้อย่างมีประสิทธิภาพ โดยที่ผู้ทำการศึกษาได้ นำ app Eagle Eyes มาใช้คู่กับกล้องวงจรปิด ที่ถูกติดตั้งไว้หน้าไซด์งานแล้ว จากนั้นผู้ทำการศึกษา ก็ ี สามารถดูภาพเคลื่ อนไหว ได้ผ่านทางโทรศัพท์ เคลื่อนที่ ในระบบปฏิบัติการแอนดรอยด์ ได้อย่าง ี สะดวกตลอดเวลา กล่าวคือ เมื่อเปิดโปรแกรมประยุกต์ที่มีชื่อว่า Eagle Eyes ขึ้นใช้งาน โปรแกรม ประยุกต์นี้ก็จะลิงค์เข้ากับกล้องวงจรปิดหน้า ไซด์งาน ทำให้ผู้ทำการศึกษาสามารถทราบถึง ความกา้วหนา้ของหนา้ไซด์งานไดอ้ยา่ งทนั ทีแบบ real time สามารถควบคุมงานได้ในรูปแบบต่างๆ ี เช่น การติดต ามงาน สั่งงาน แก้ไขงาน ได้ทันที จากการติดตามภาพเคลื่อนไหว ที่ดูผ่านทาง โทรศัพท์เคลื่อนที่ในระบบปฏิบัติการแอนดรอยด์ที่ผู้ทำการศึกษาได้ ใช้ติดตัวตลอดเวลา ซึ่งทำให้ ผู้ทำการศึกษาไม่จำเป็นต้องเข้าหน้างานทุกวัน งานมีการควบคุมและติดตามตรวจสอบตลอดเวลา ้ ลดจุดบกพร่องหน้างานลงไปได้เป็นอย่างมากมีการแก้ไขได้อย่างทันท่วงที

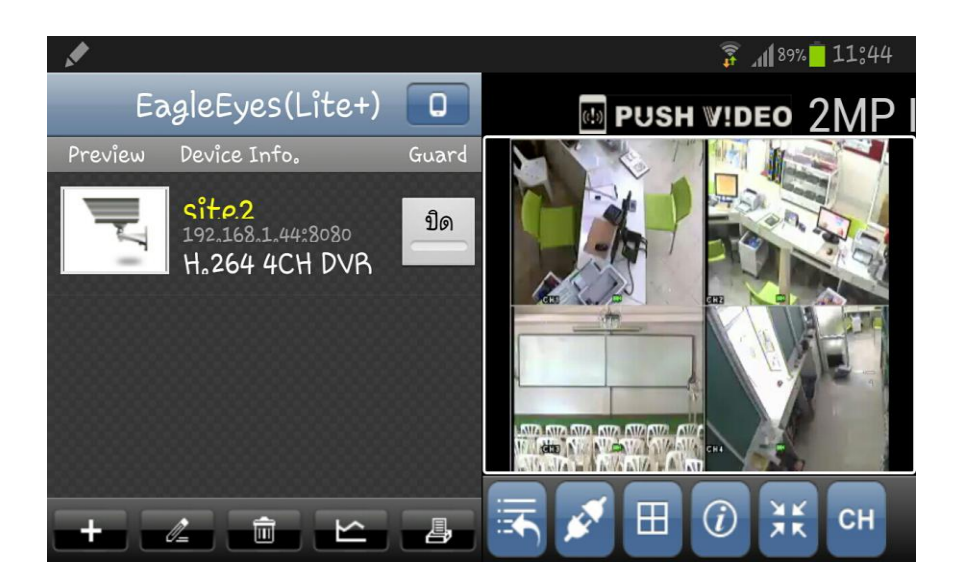

**ิภาพประกอบที่ 4.3** ผู้ทำการศึกษา ดูความพร้อมภายใน บริษัท อ.ชาวสวน คอนสตรั่ คชัน จำกัด ก่อนมีการประชุมงานด้านการก่อสร้าง ผ่านทางกล้องวงจรปิด IP Camera ทาง โทรศัพท์เค ลื่อนที่ ระบบปฏิบัติการแอนดรอยด์

# **4.2 ผลการวิเคราะห์ ส่วนที่ 2**

จากการนำเอา Application ทั้ง 3 นำมาทดลองใช้การบริหารงานก่อสร้างของ บริษัท อ. ชาวสวน คอนสตรัคชั่น จำกัด ค่าใช้จ่ายและเวลาที่ใช้ไปในขณะทำงานของผู้ที่ศึกษา ก่อนและหลัง การศึกษาทดลอง ในระยะเวลา 1 เดือนไดผ้ลดงัต่อไปน้ี

**ตารางที่ 4.1** เปรียบเทียบค่าใชจ้่ายและระยะเวลาหลงัจากที่ไดท้ า การศึกษาทดลอง

| ิ ตารางเปรียบเทียบ/ 1 ใซด์ /1 เดือน | ึ จำนวนครั้งที่เข้าไซด์ ∣ เวลา⁄ ชั่วโมง |                | ค่าใช้จ่าย  |
|-------------------------------------|-----------------------------------------|----------------|-------------|
| ีก่อนทำการศึกษา                     |                                         | 24             | 6000        |
| หลังทำการศึกษา                      |                                         |                | 2000        |
| ิสรุป                               | ิ ถดถง 8 ครั้ง                          | ิลดลง16ชั่วโมง | ลดลง4000บาท |

 จากตางรางดงักล่าว เปรียบเทียบ/ 1 ไซด์ /1 เดือน ลดจ านวนการเข้าไซด์ 8 คร้ัง / เดือน ลดเวลา 16 ชวั่ โมงในการเดินทาง ลดค่าใชจ้่าย 4000 บาท ต่อ 1 ไซด์ ลดCost ไดเ้ท่ากบั 33.34% ซึ่งในการทำงานจริงจะทำพร้อมกัน 4 ไซด์ ลดจำนวนการเข้าไซด์ 32 ครั้ง ลดเวลา 64 ชั่วโมง ลด เวลา 64 ชวั่ โมง ใน 1 เดือน